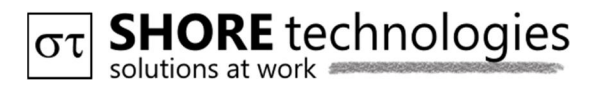

"The best way to predict the future is to implement it."

## USB to SERIAL TTL

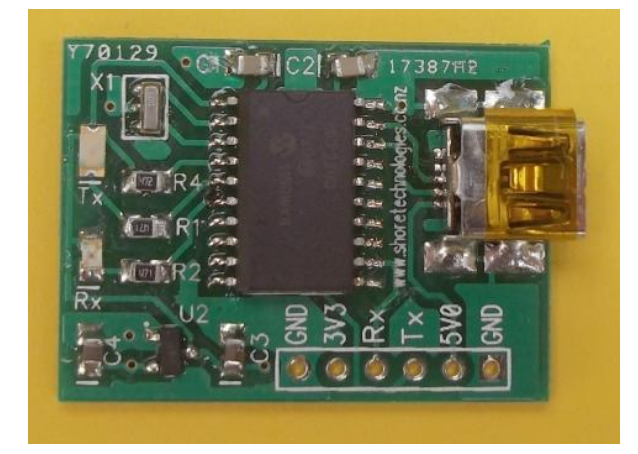

## **Features**

- Baud rates up to 921600 bps
- Rx and Tx LED indicators
- 5.0 V and 3.3 V available for projects, up to 100 mA
- Small form factor

## **Pinout**

- 1 Gnd
- 2 5V0
- 3 Tx
- 4 Rx
- 5 3V3
- 6 GND

USB to SERIAL TTL is built around Microchip MCP 2200. It adds a virtual serial COM port and can be used to power other boards with 5.0V and regulated 3.3V available on board. Maximum current that can be supplied is 100 mA. By default true serial is used.

Operating systems are Windows XP (Service Pack 3), Vista, Windows 7; 32 or 64 bit.

The driver can be obtained either from Microchip or can be downloaded from http://www.shoretechnologies.co.nz/downloads/MCP2200.inf

## **Installation guide Windows 7**

1. Connect a mini USB cable to p-stick. Wait for Windows to search for driver. Click close if you opened the installation window.

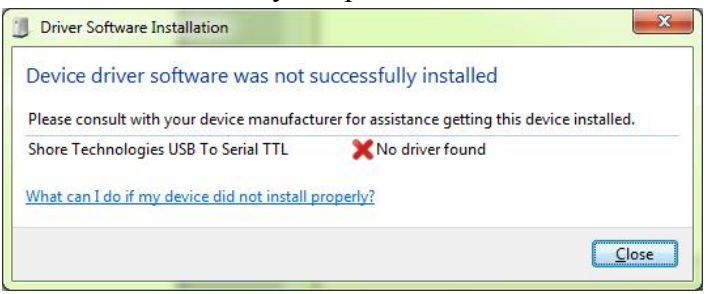

2. Run Control Panel  $\rightarrow$  Device manager. Locate "Other devices..." 4 ... Other devices

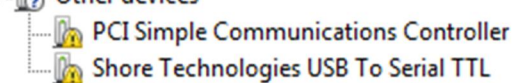

3. Double click on the p-stick device then click 'Update Driver…' in Driver tab.

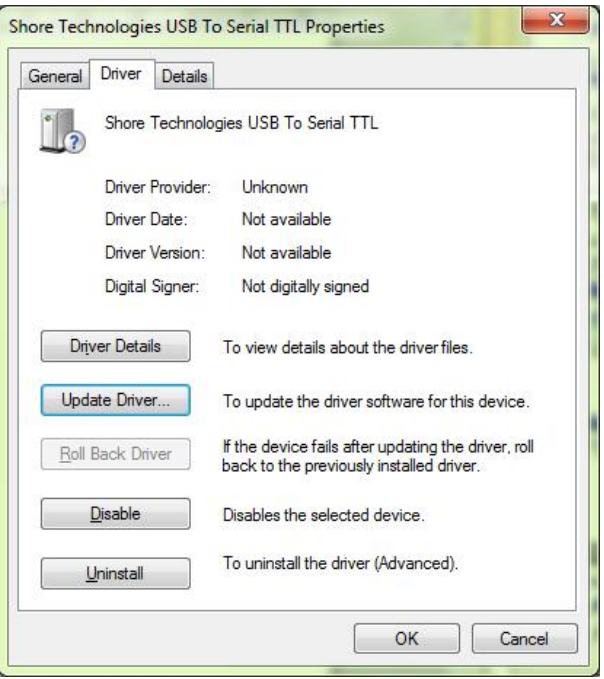

4. In next window select 'Browse my computer for driver software…'

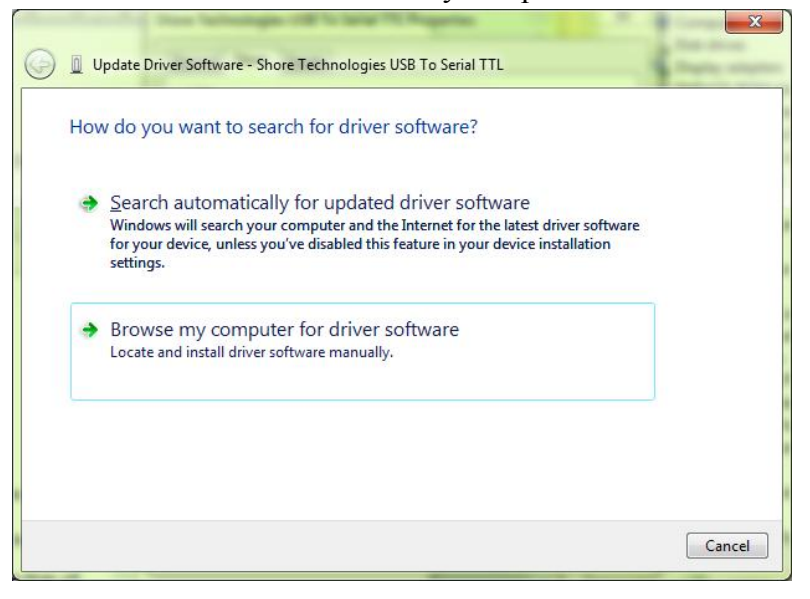

5. Browse for MCP2200 inf folder where it was saved. Click 'Next'

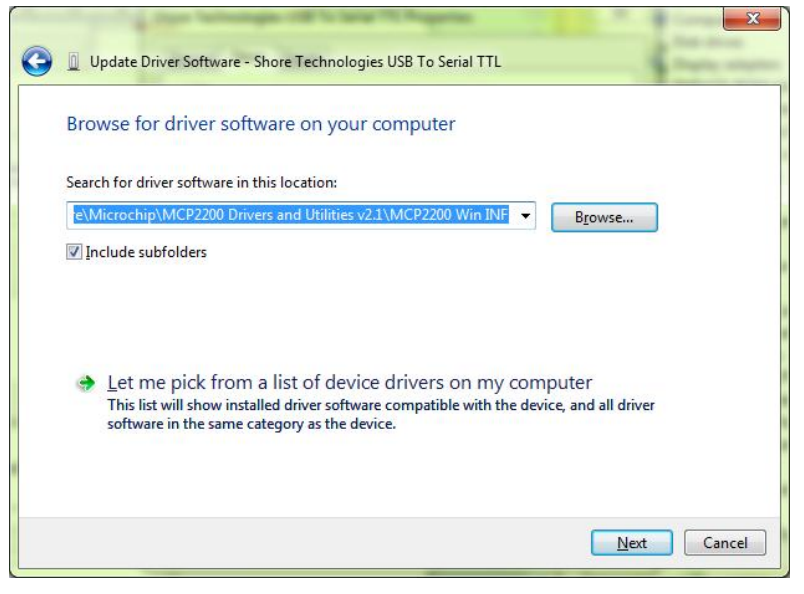

6. If a Windows security message appears choose 'Install this driver software anyway'

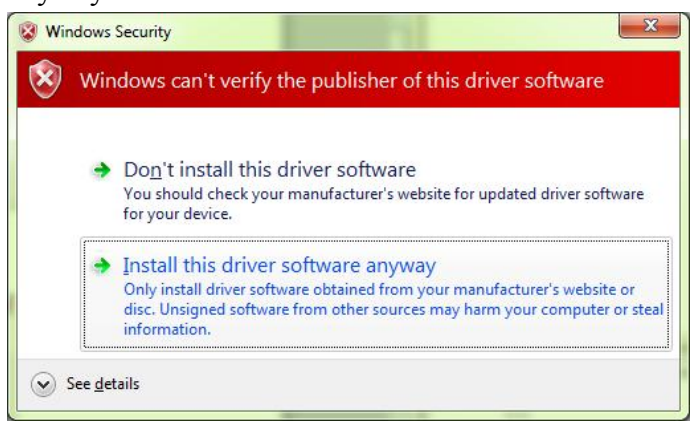

7. Wait until the driver is installed, it might be a minute or two. Click 'Close' to the message window that informs the driver was updated.

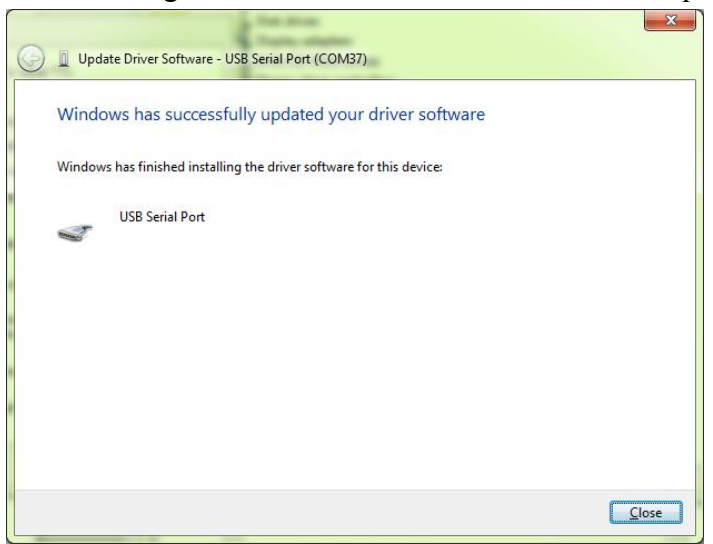

8. Close the USB Serial Port window opened in Step 3 and the Device Manager.

> The installation is complete. To check the installation, open 'Devices and Printers', the board will appear listed as:

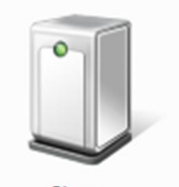

Shore Technologies **USB To Serial TTL**